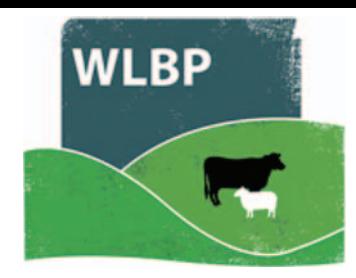

# **How to import animals**

Use the Import Animals page to import details of existing animals or compare animals recorded in WLBP to another source.

 Move your mouse over *Manage Holdings* on the tool bar. From the drop-down list of options select *Import Animals* 

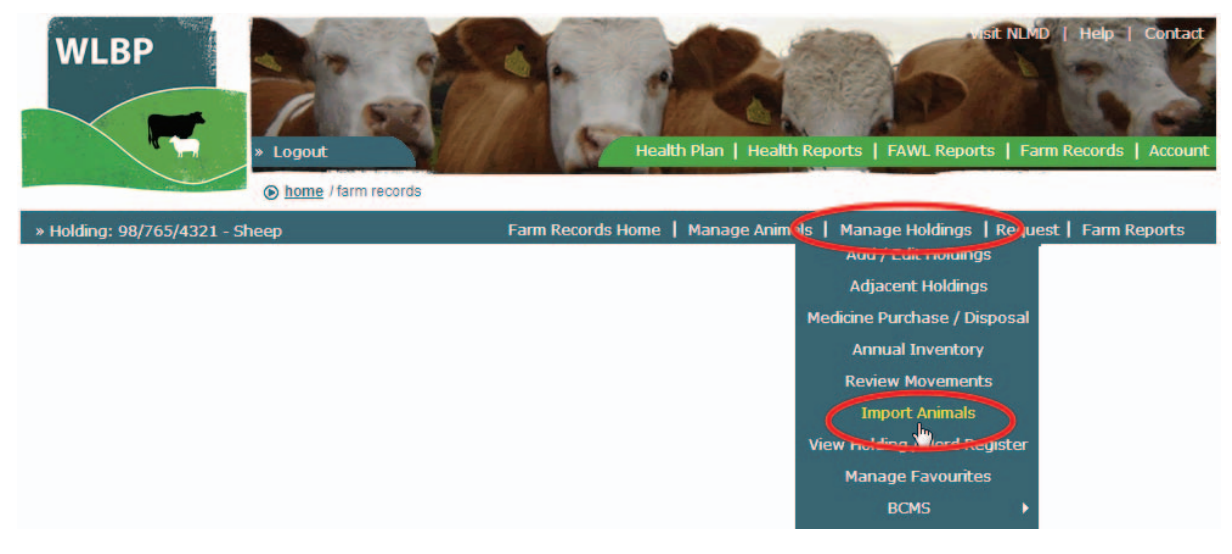

- On the *Import Animals* screen select a species from the dropdown list.
- $\triangleright$  Select a source where the animals are coming from. Two sources of data are currently supported, BCMS / CTS or a comma separated file (CSV).

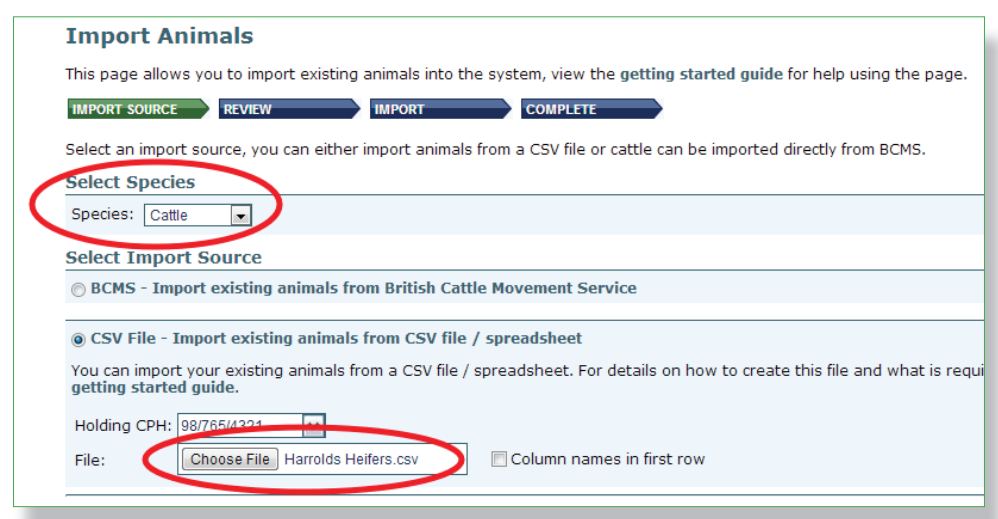

#### **IMPORT A CSV FILE**

- $\triangleright$  To use a CSV file to import animals you need to list all animals that you know are located on your holding. The file should have the following columns, with each value separated by a comma.
- $\triangleright$  You can create this in Microsoft Excel, when saving select "CSV (Comma delimited)" as the file type.
- If the animal was an on-farm birth then *Date of Birth* and *Arrival Date* must be the same date. If the animal arrived from another farm, specify the *Arrival Date* and *From Holding*. If you cannot remember the source holding enter UNKNOWN as the From Holding.

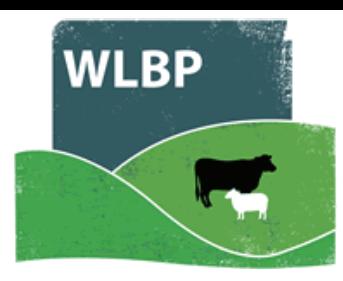

#### **CSV** file formatting

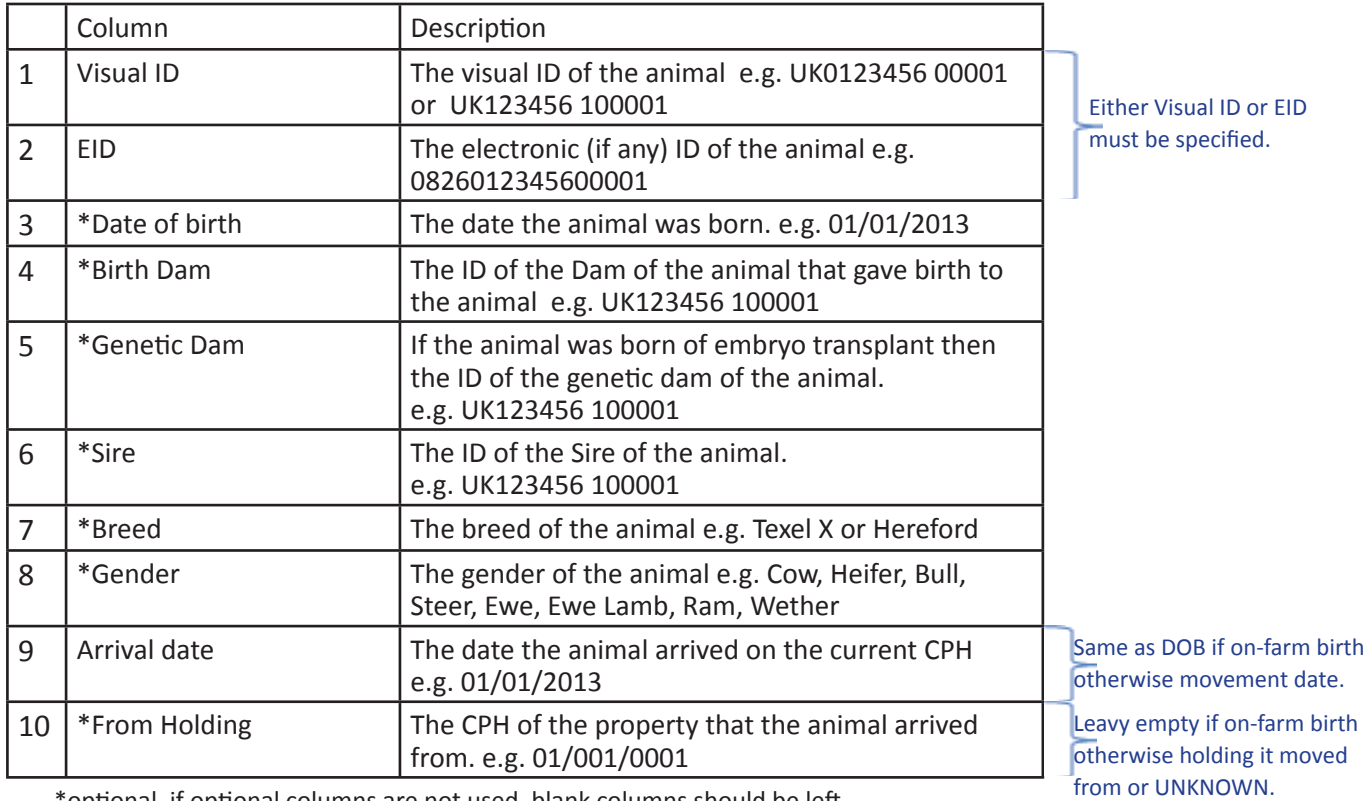

\*optional, if optional columns are not used, blank columns should be left.

## **IMPORT FROM BCMS**

- $\triangleright$  To import cattle from BCMS select cattle as the species.
- > Select BCMS as the *Import Source*.
- Enter your holding or BCMS user ID. Click *Next*.
- If you haven't configured WLBP with your BCMS/CTS login details, click on *Configure* to enter your details now.
- If you see error code CTWS800 "Invalid request: authentication failure" you have entered incorrect BCMS log-in details. To correct this go to the BCMS configuration page (*Manage Holdings > BCMS > Configure*) and select *Edit your subscription*. Enter the correct user name and password then try importing again.

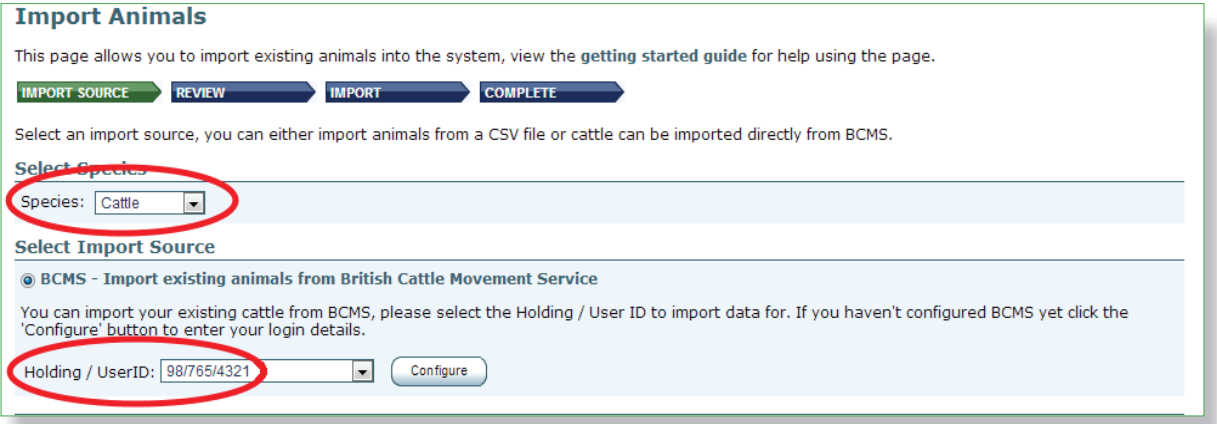

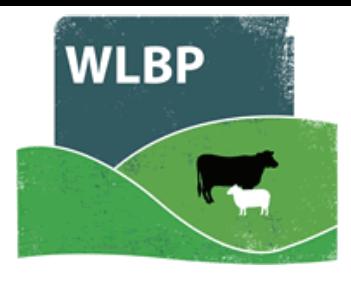

### **ERROR MESSAGES**

Once the source is chosen, the server will do some validation of the data to check that it is of the correct format. Any data that is not acceptable will be displayed in the *Warning/ Errors*

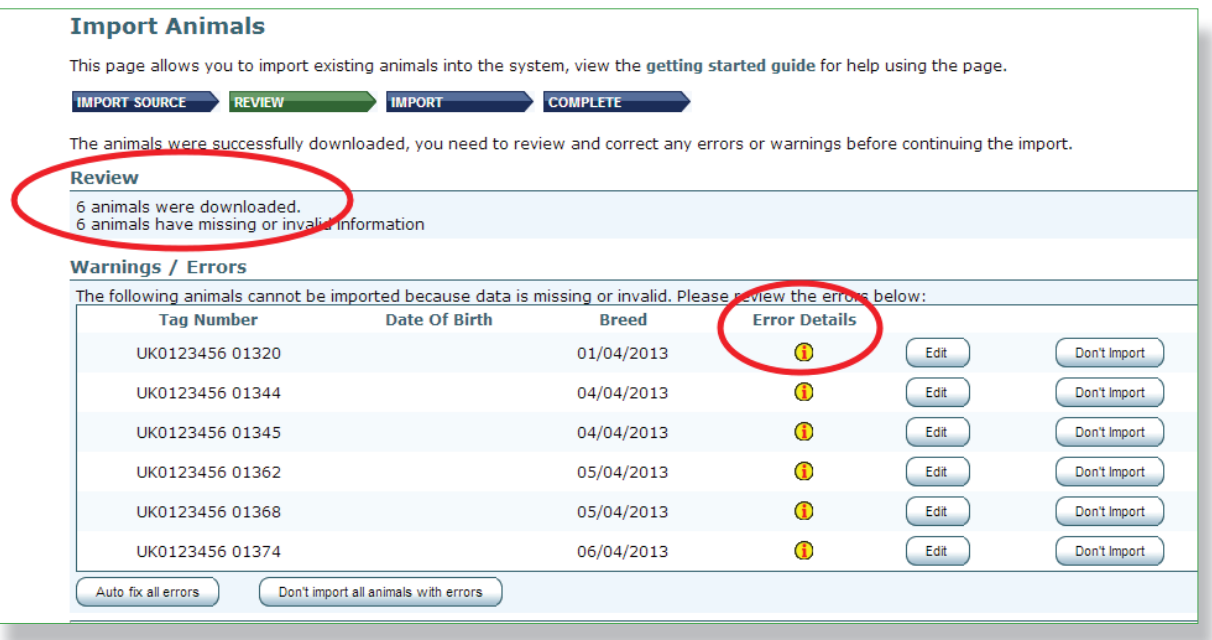

- Hover your mouse over the *Error Details* to read the error for each animal listed.
- $\triangleright$  For each animal with an error you can either:
	- Click on *Edit* to manually correct the animal details.
	- Click on *Auto fix* to import the animal without the invalid values. eg. if the animal has a breed that is not valid, auto fix will import the animal without setting the breed.
	- Click on *Don't Import* to cancel the import of that animal.

Any data changed will not affect the content of the CSV file or records in BCMS.

Click on *Next* when all errors have been corrected.